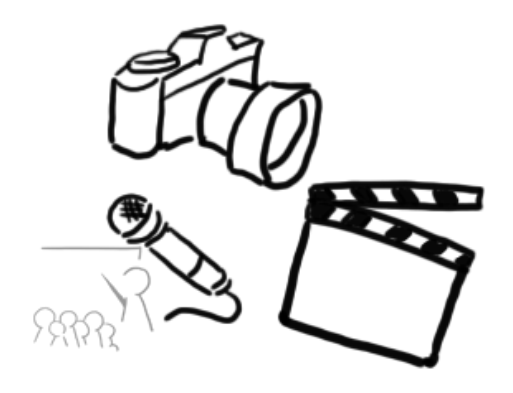

#### Medientechnik

Übung 2 – Java Swing

## Planung

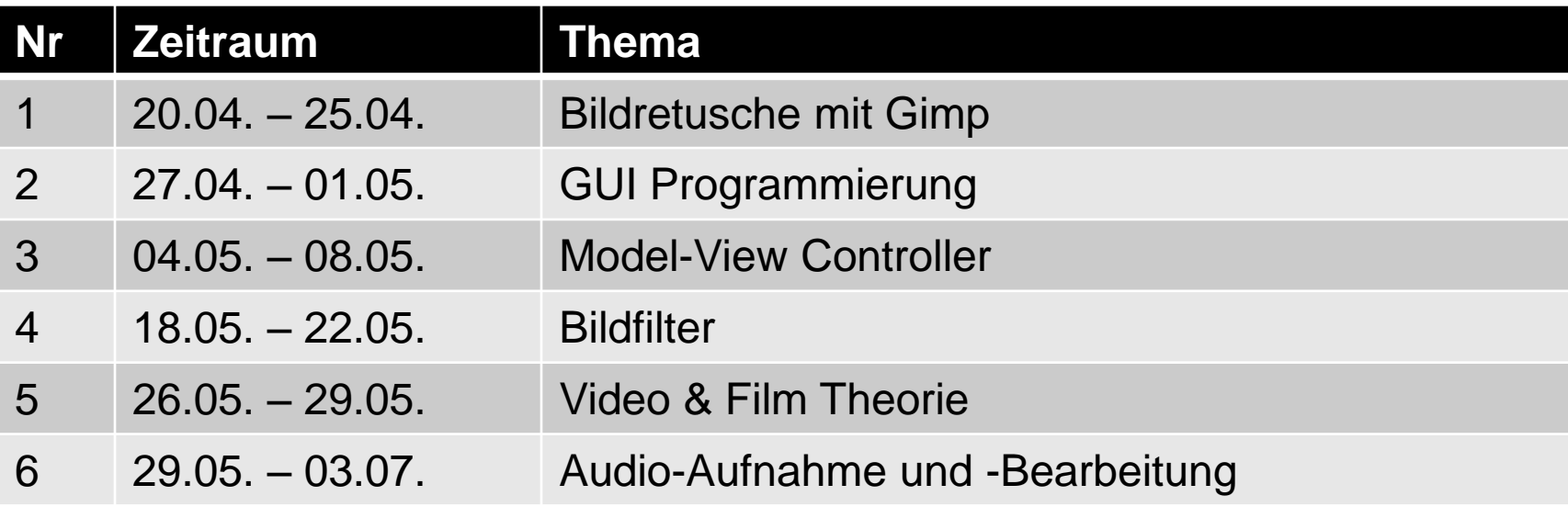

## **Heute**

- GUI-Programmierung mit Eclipse
- Java Swing
	- Fenster erstellen
	- GUI-Komponenten hinzufügen
	- Layout-Manager nutzen

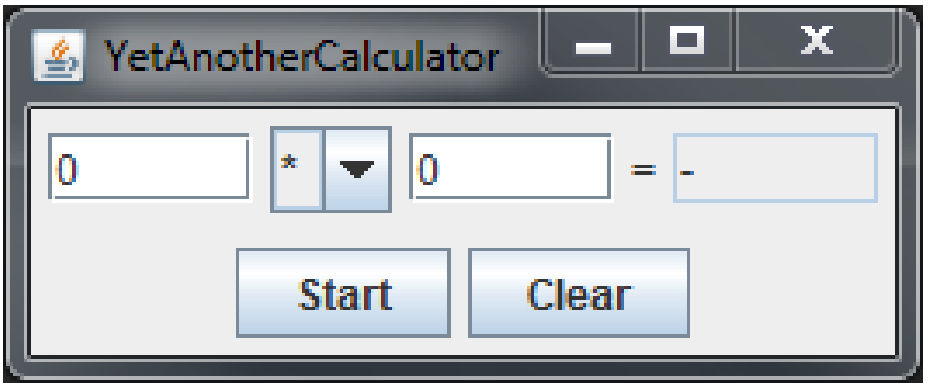

## Links zu Tutorials

Oracle:

**<http://download.oracle.com/javase/tutorial/uiswing/>**

Galileo Computing "Java ist auch eine Insel":

**<http://openbook.galileocomputing.de/javainsel/>**

Zetcode:

**<http://zetcode.com/tutorials/javaswingtutorial/>**

# **Eclipse**

Programmierwerkzeug (ursprünglich integrierte Entwicklungsumgebung für Java, mittlerweile auch für viele andere Programmiersprachen)

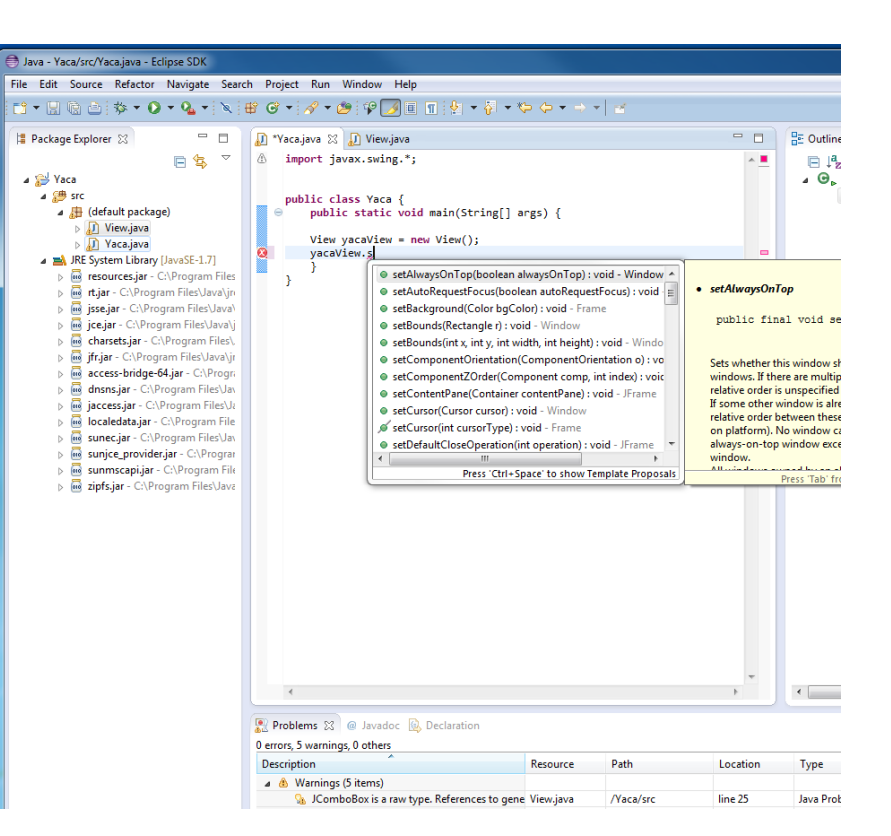

# **Eclipse**

- Vorteile:
	- Verschiedene Views
	- Syntaxhighlighting
	- Code Completion
	- Code-Folding
	- Und viele weitere
- Shortcuts (Beispiele):
	- Strg+Leertaste: Code Completion
	- Strg+Linksklick auf Funktionsaufruf: Sprung zur Deklaration der Funktion
	- Cursor über Variable: alle Vorkommen der Variable werden farbig unterlegt

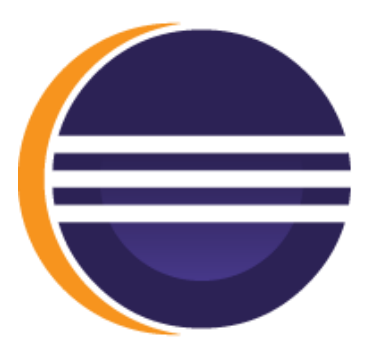

#### Taschenrechner

- Projekt in dieser und der nächsten Übung
- Heute:
	- Elemente
	- Layout

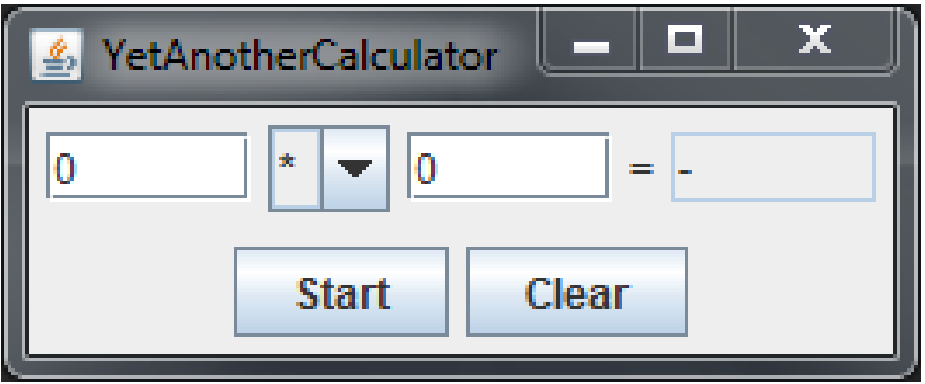

#### **Eclipse**

- Eclipse starten und Workspace festlegen
- Neues Java-Projekt anlegen
- 2 neue Klassen im default-package erstellen:
	- Yaca.java
	- View.java

#### Java – main-Methode

Yaca.java

```
public class Yaca {
 public static void main(String[] args) {
   View yacaView = new View();
   yacaView.setVisible(true);
 }
}
```
#### JFrame

View.java

```
import javax.swing.*;
                                                   MY. IDX
public class View extends JFrame {
 public View() { 
    this.setTitle("YetAnotherCalculator");
    this.setDefaultCloseOperation(
        WindowConstants.EXIT ON CLOSE);
 }
}
```
#### JPanel

```
import javax.swing.*;
```

```
public class View extends JFrame {
```

```
public View() {
```
}

}

```
this.setTitle("YetAnotherCalculator");
```

```
this.setDefaultCloseOperation(
```
WindowConstants.EXIT ON CLOSE);

```
JPanel contentAll = new JPanel();
```

```
contentAll.setLayout(new BorderLayout());
```
View.java

 $\frac{1}{2}$  Y..  $\boxed{1}$   $\boxed{1}$ 

#### **JButton**

```
import java.awt.*;
import javax.swing.*;
```

```
public class View extends JFrame {
 public View() { 
    \lceil \dots \rceilJButton start = new JButton("Start");
    JButton clear = new JButton("Clear");
    contentAll.add(start, BorderLayout.SOUTH);
    contentAll.add(clear, BorderLayout.SOUTH);
    this.setContentPane(contentAll);
    this.pack();
 }
```
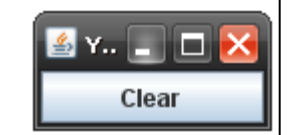

View.java

}

#### **JButton**

```
import java.awt.*;
                                                             <mark>≜</mark> YetAn... _ □ X
import javax.swing.*;
                                                               Start
                                                                     Clear
public class View extends JFrame {
 public View() { 
     […]
     JButton start = new JButton("Start");
     JButton clear = new JButton("Clear");
     JPanel contentButtons = new JPanel();
     contentButtons.setLayout(new FlowLayout());
     contentButtons.add(start);
     contentButtons.add(clear);
     contentAll.add(contentButtons, BorderLayout.SOUTH);
     this.setContentPane(contentAll);
     this.pack();
```
}

}

View.java

#### JTextField & JComboBox

```
import java.awt.*;
                                                              <mark>≰</mark> YetAn... _ □ X
import javax.swing.*;
                                                                Start
                                                                     Clear
public class View extends JFrame {
 public View() { 
     […]
     JTextField firstInput = new JTextField(5);
     JTextField secondInput = new JTextField(5);
     JTextField result = new JTextField(5);
     String[] methods = {^{\cdots}} = {^{\cdots}} , {^{\cdots}} , {^{\cdots}} , {^{\cdots}} / {^{\cdots}} ;JComboBox methodBox = new JComboBox(methods);
     this.setContentPane(contentAll);
     this.pack();
 }
}
```
View.java

#### JTextField & JComboBox View.java

```
import java.awt.*;
                                                                      - \Box \times4 YetAnotherCalculator
import javax.swing.*;
                                                           Ы
                                                             ▼
                                                                     =Start
                                                                  Clear
public class View extends JFrame {
 public View() { 
      \lceil ... \rceilJPanel contentInput = new JPanel(new FlowLayout());
     contentInput.add(firstInput);
     contentInput.add(methodBox);
     contentInput.add(secondInput);
     contentInput.add(new JLabel("="));
     contentInput.add(result);
     contentAll.add(contentInput, BorderLayout.CENTER);
     this.setContentPane(contentAll);
     this.pack();
 }
}
```
#### default-Werte ändern

```
import java.awt.*;
import javax.swing.*;
public class View extends JFrame {
 public View() { 
     […]
     firstInput.setText("0");
     secondInput.setText("0");
     result.setText("-");
    result.setEditable(false);
    methodBox.setSelectedIndex(2);
    this.setContentPane(contentAll);
    this.pack();
 }
```
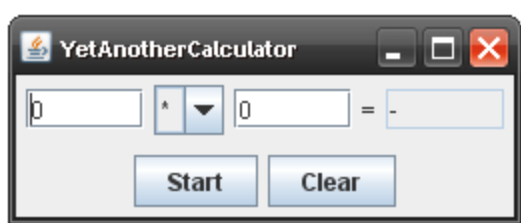

View.java

}

#### Fenster-Position

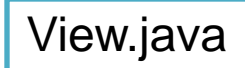

```
import java.awt.*;
```

```
import javax.swing.*;
```

```
public class View extends JFrame {
```

```
public View() {
```

```
[ ... ]
```
}

}

```
this.setContentPane(contentAll);
```

```
this.pack();
```

```
this.setLocation(100, 100);
```
# Wrap-up Quiz

- 1. Was ist ein Layout Manager?
- 2. Wofür wird ein Panel benötigt?
- 3. Was ist BorderLayout.SOUTH?
- 4. Was bewirkt .setDefaultCloseOperation()?
- 5. Welchen Punkt des Fensters bestimmt man mit .setLocation()?
- 6. Was bewirkt .pack()?

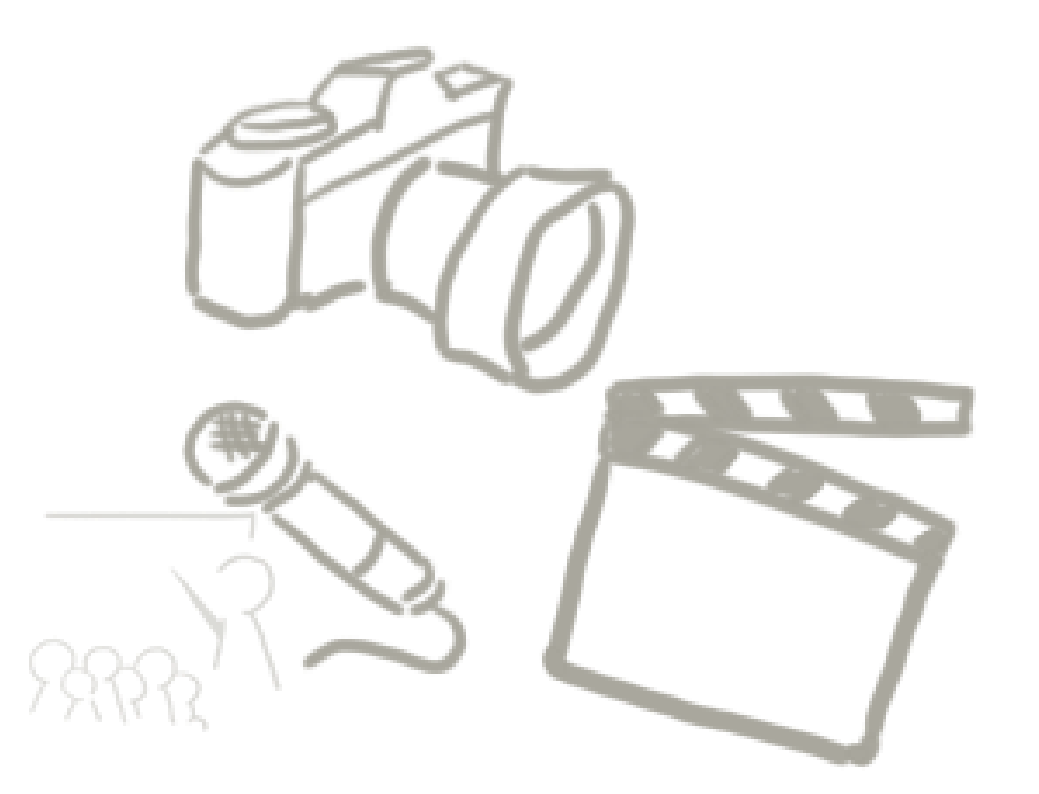

#### **WELCHE FRAGEN GIBT ES?** Vielen Dank!

LMU München - LFE Medieninformatik - Medientechnik Sommersemester 2015 19